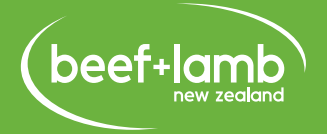

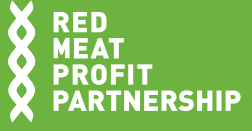

# **USER GUIDE**  SIMPLE FEED BUDGET (SFB)

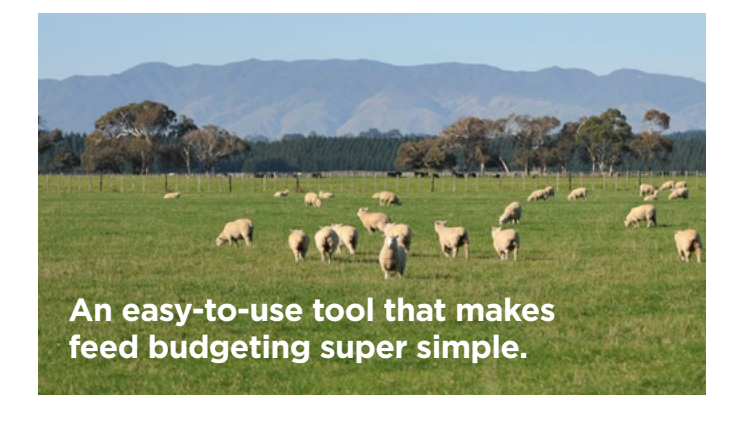

# **INTRODUCTION**

The Simple Feed Budget tool aims to help you make decisions that will optimise both animal and pasture production within your operation.

With a couple of clicks on your computer keyboard, you can see how specific feed and stock decisions you make now will impact on your operation in the weeks to come. It's not a crystal ball, but it's close.

The Simple Feed Budget software is not a shiny new tool, but that is part of its beauty. It really is simple. Let's get started.

# **GETTING THE TOOL**

(Please note—this software only works on Windows computers)

# **1) REQUESTING THE TOOL**

Email [resources@beeflambnz.com](mailto:resources%40beeflambnz.com?subject=) and request the "Simple Feed Budget tool". You can either have it posted to you on a memory stick OR we can email you a link to the file.

### **2) INSTALLING THE SOFTWARE**

This step is very easy. Depending on how you received the file – from memory stick or Dropbox – follow these instructions:

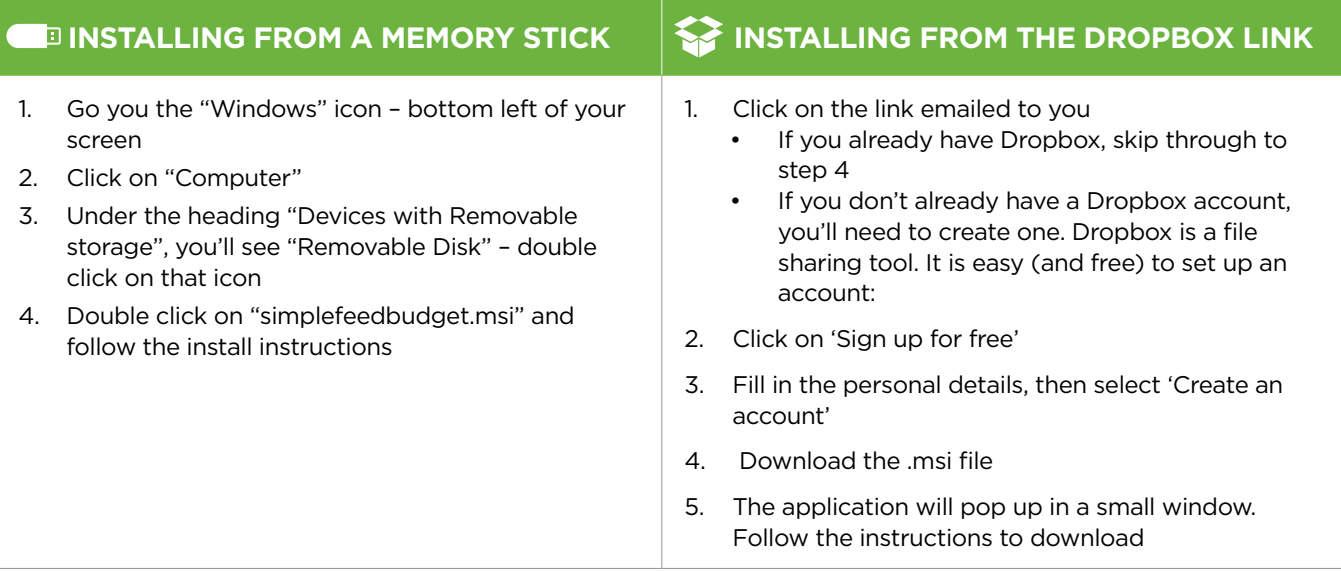

#### **Set up a shortcut on your desktop**

- Once the software is downloaded, right click on the unopened programme and select 'add shortcut' to add to your desktop
- Open application and get started

# **USING THE SOFTWARE**

**1.** Now you have the tool on your computer, double click on the shortcut icon on your desktop.

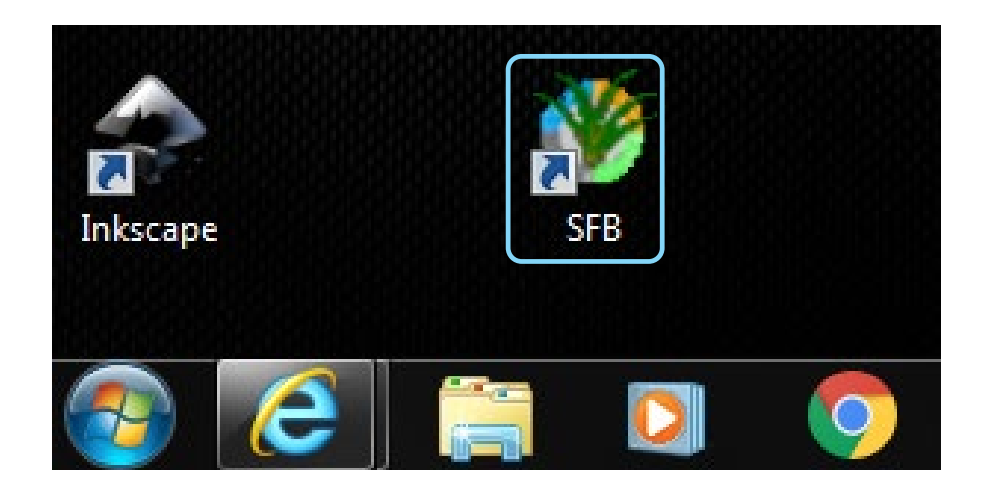

#### This will bring up the Intro page.

Simple Feed Budget (1.5)

# **FEED BUDGETING TOOL**

#### Introduction

The feed budgeting tool aims to assist farmers in on farm decision making to maximise both animal and plant production. Undertaking this feed budget allows the user to look forward and select options that optimise animal performance and productivity.

The tool is designed to be quick and easy and accesses the latest data on animal feed requirements for New Zealand conditions.

#### The Feed Budgeting Tool enables:

- · Minimal wastage of feed by balancing feed demand and pasture supply
- Prediction of feed surpluses and deficits so the current system can be adjusted accordinaly.
- Calculation of supplement requirements can be determined in advance and therefore purchased at the lowest possible price
- The farmer to ensure stock are fed sufficiently to reach production targets

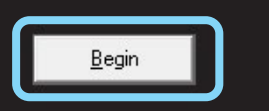

**2.** When you're ready, click on "Begin".

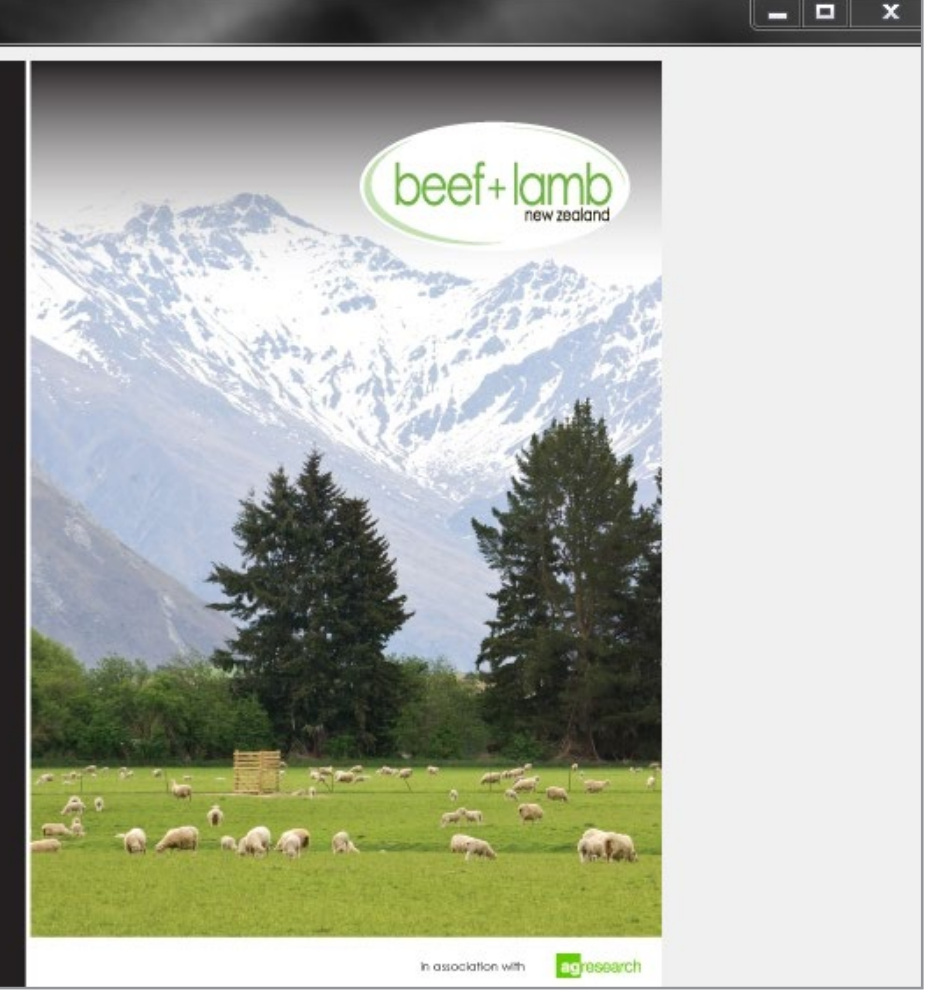

#### **Beyond the intro page, the entire tool has only four pages:**

- 1. Feed Supply table part 1
- 2. Feed Supply table part 2
- 3. Feed Demand
- 4. Summary the answers

# **FEED SUPPLY**

**1.** First up is "Feed Supply". The page can look a little daunting at first. Hang in there. When you are getting started, we suggest you initially concentrate on the yellow fields only – those within the "Pasture" box.

**Tip:** You don't have to use the tool across your whole farm. For a start, you may want to concentrate on your easier, more productive country.

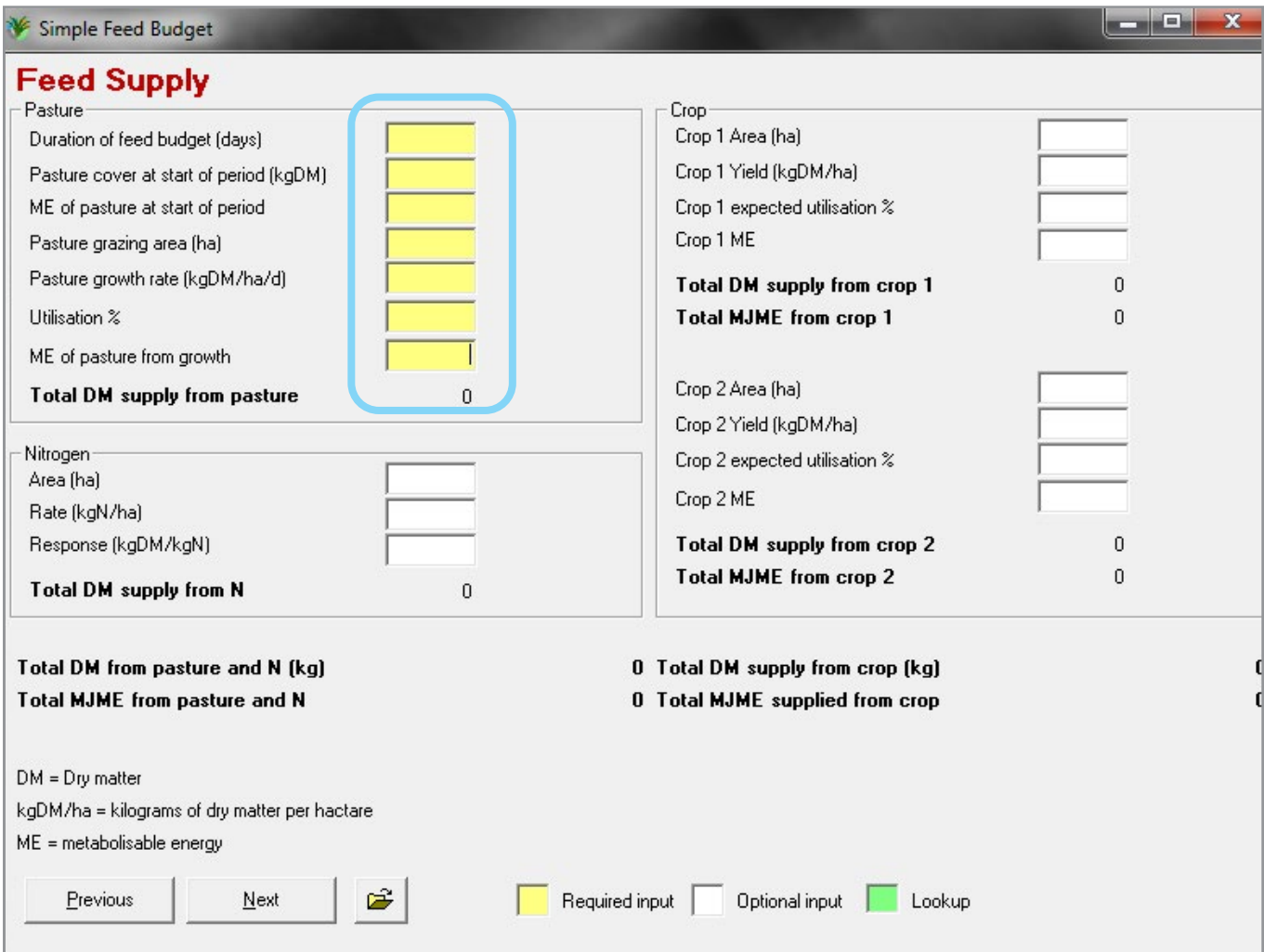

**2.** Let's plug in some figures.

Duration of feed budget (days): 28

This means the final summary page will tell us the feed situation in 28 days' time.

#### Pasture cover at start of period (kgDM): 2200

Let's assume it's early winter, you are in a summer-dry area and grass is a bit lean. You're going to concentrate this initial budget on the area of your farm used for finishing. This pasture cover figure is an average across that area, as at today.

Simple Feed Budget

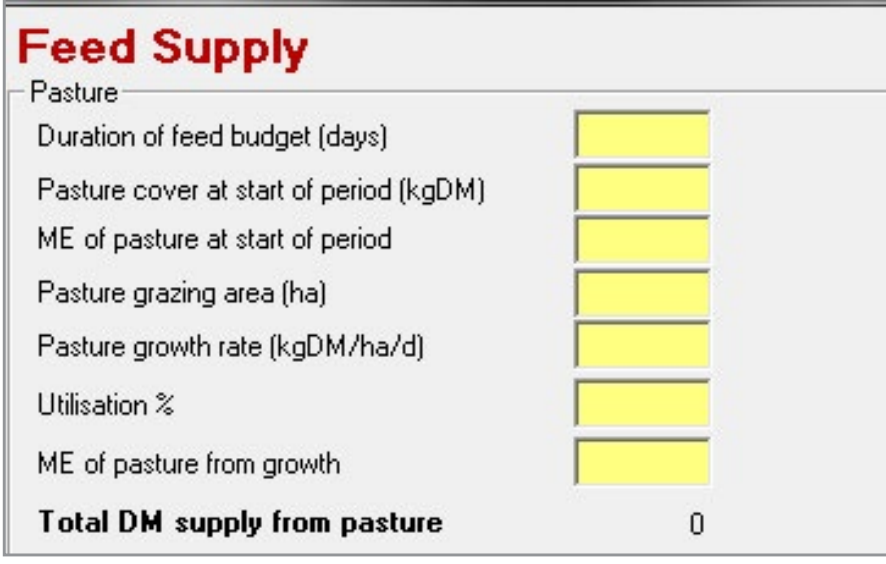

#### ME of pasture at start of period: 9

Metabolisable Energy allows us to place a value on the quality of the feed. Is it ryegrass/clover that's rank and gone to seed (ME = approx. 9)? Or is it green and lush (ME = approx. 11)? Let's assume it's 9.

**Tip:** Some approximate MEs to get you started.

 $C$ lover = 12 Grass = 9-11  $Leaf = 11$  Stem = 10

Green pasture =  $11$  Dead pasture ME =  $7$ 

#### Pasture grazing area (ha): 40

We are going to concentrate on the easy country for this exercise. Let's plug in 40ha.

#### Pasture growth rate (kgDM/ha/da): 10

The area is not irrigated. See "Tip" below for pasture growth rates for your district.

**Tip:** Tucked in the back pages of "A Guide to Feed Planning For Sheep Farmers" are a couple of tables that show monthly pasture growth rates across 16 New Zealand sites, including irrigated and dryland options, where relevant.

See Appendix 6 (pages 52-54).

[www.beeflambnz.com/knowledge-hub/PDF/guide-](https://beeflambnz.com/knowledge-hub/PDF/guide-feed-planning-sheep-farmers)

#### Utilisation %: 75

Utilisation refers to how much of the feed on offer is actually consumed by livestock. Some feed is always left behind – trampled, soiled or simply not used. To be conservative, let's use 75% – i.e. ¾ of the feed on offer will be eaten.

#### ME of pasture from growth: 11.5

New pasture growth is higher quality than old growth. Our feed supply part of the budget needs to reflect this. A figure of 11.5 will work well.

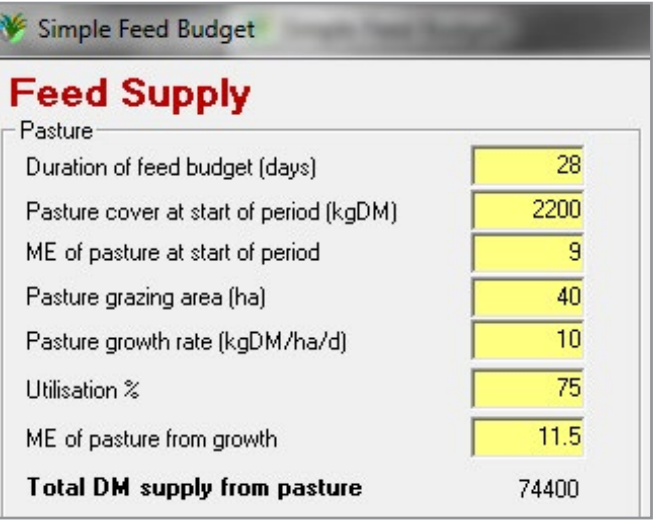

[feed-planning-sheep-farmers](https://beeflambnz.com/knowledge-hub/PDF/guide-feed-planning-sheep-farmers) That gives us our Total DM supply from pasture – in this case 74,400.

> You can carry on and fill in figures for Nitrogen and Crops, if you wish, but for the sake of simplicity, we'll carry on with the bare bones info.

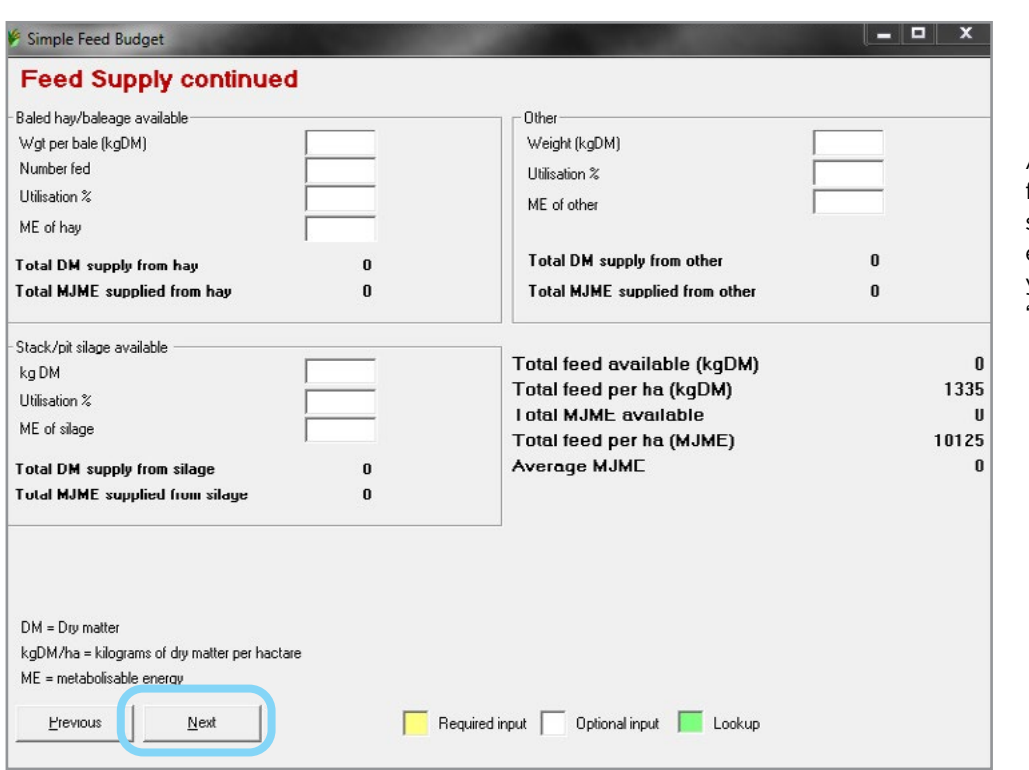

**3.** Click on the 'Next' button (bottom left of the box). You will then see a second page for Feed Supply.

Again, you can fill in figures for baled hay/baleage and stack/pit silage. For this example, we'll push on. When you're ready, click on the 'Next' button.

### **FEED DEMAND**

Now it's time to look at "Feed Demand".

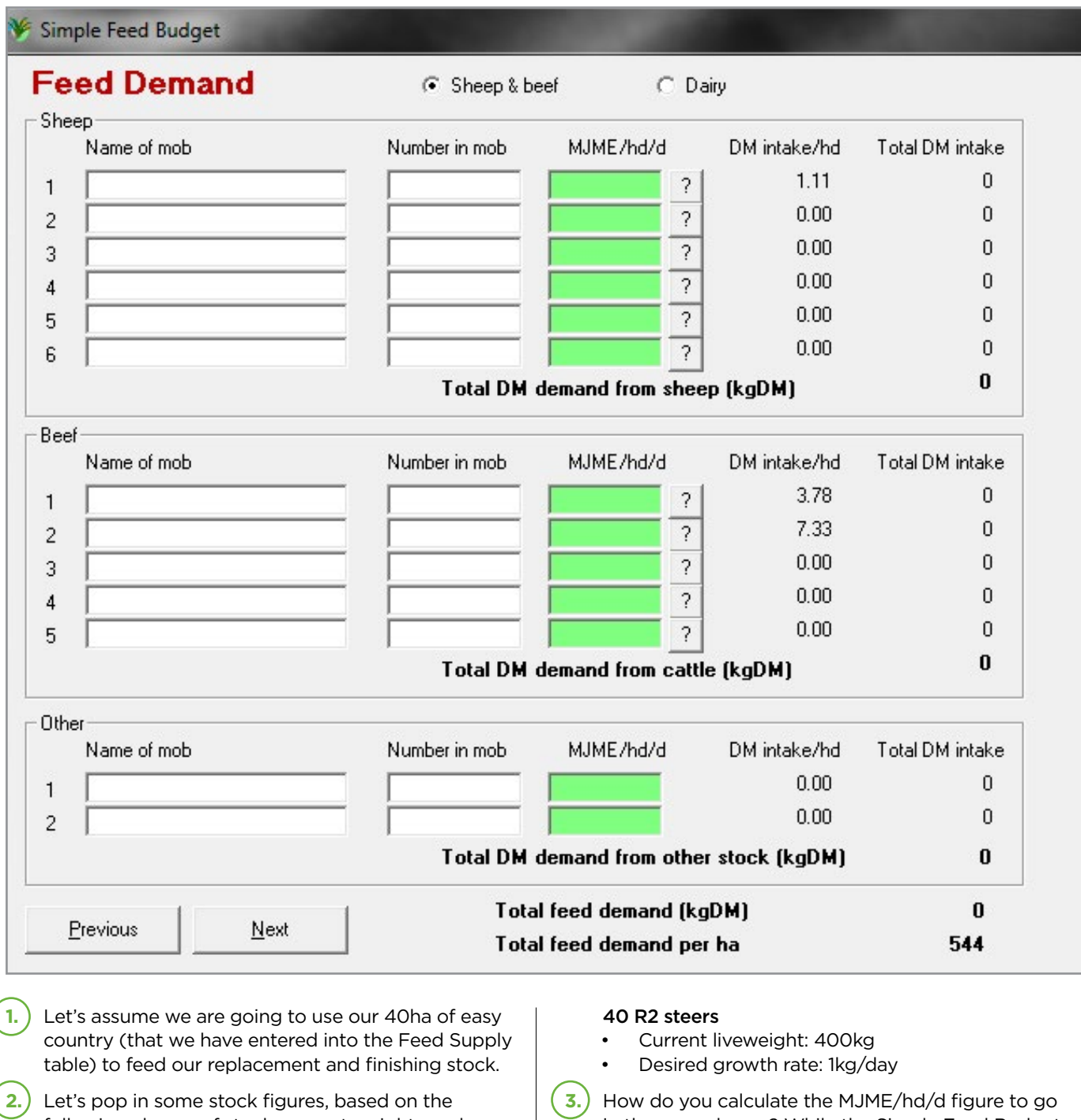

following classes of stock, current weights and desired growth rates:

### 300 Replacement ewe hoggets (unmated)

- Current liveweight (approximate is fine, to get started): 40kg
- Desired growth rate: 150g/day

#### 200 Replacement two-tooths (mated 1 April)

- Current liveweight: 60kg
- Desired growth rate: 50g/day

#### 40 R1 heifer replacements

- Current liveweight: 170kg
- Desired growth rate: 0.7kg/day

in the green boxes? While the Simple Feed Budget programme includes tables to calculate MJME/hd/d figures (these can be accessed by clicking on the "?" to the right of each green box), the easiest way to source MJME/hd/d figures is to visit [www.feedsmart.co.nz](http://www.feedsmart.co.nz).

**Tip:** Download the Feedsmart User Guide at [www.beeflambnz.com/knowledge-hub/PDF/](https://beeflambnz.com/knowledge-hub/PDF/feedsmart-user-guide) [feedsmart-user-guide.](https://beeflambnz.com/knowledge-hub/PDF/feedsmart-user-guide) Spend 5 minutes – if that long – and, for the rest of your days, you'll have livestock feed intakes at your fingertips. It's a joy to use.

**4.** The completed table will look like this:

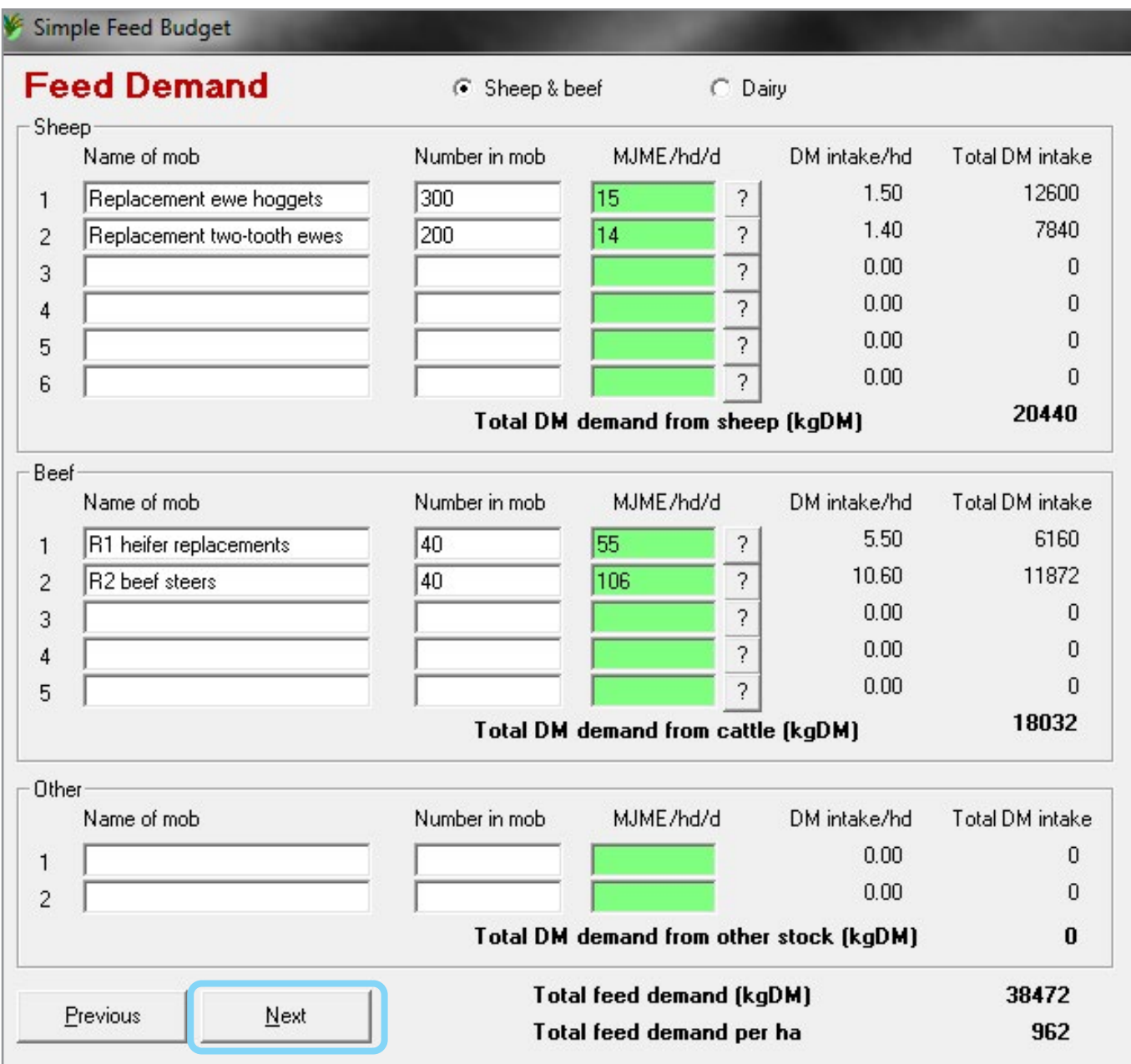

When you are happy, click the "Next" button.

### **SUMMARY**

Now for the moment of truth ... will you have enough feed supply to meet your feed demand?

In this case, no you do not. The End cover figure of 898kgDM shows a shortfall.

Depending on the time of year, your region and the classes of stock you are grazing, your End cover figure should be somewhere in the 1000-3000kgDM range.

**Tip:** For lambing in spring, an End cover figure in the 1200-1800kgDM/ha range is recommended.

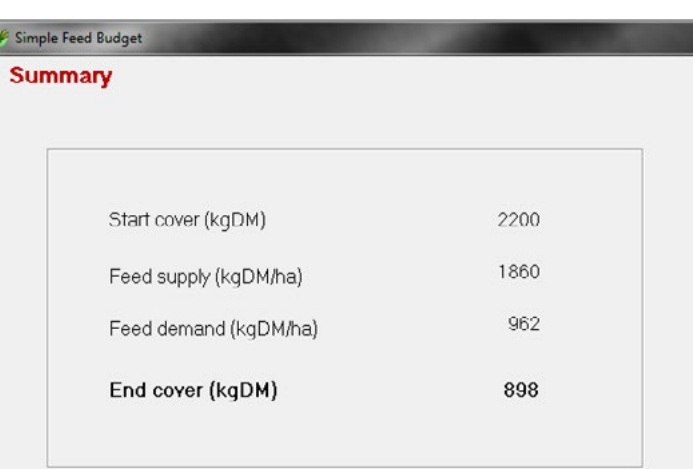

Don't be disheartened. This is the whole point of feed budgeting: to identify the scale of your feed shortage or feed excess and pro-actively make changes accordingly.

### **What now?**

Now it's time to start "pulling some levers". You generally have three options:

- A. Buy in supplements
- B. Get rid of some stock
- C. Apply nitrogen (spring or autumn)
- **1.** So let's have a play. Click the "Previous" button and take another look at Feed Demand.
- **2.** Let's quit half of our R2 steers and see what impact that has on End cover. Simply change the "40" to "20" in the steer "Number in mob" box, then click on "Next" to return to the Summary page.

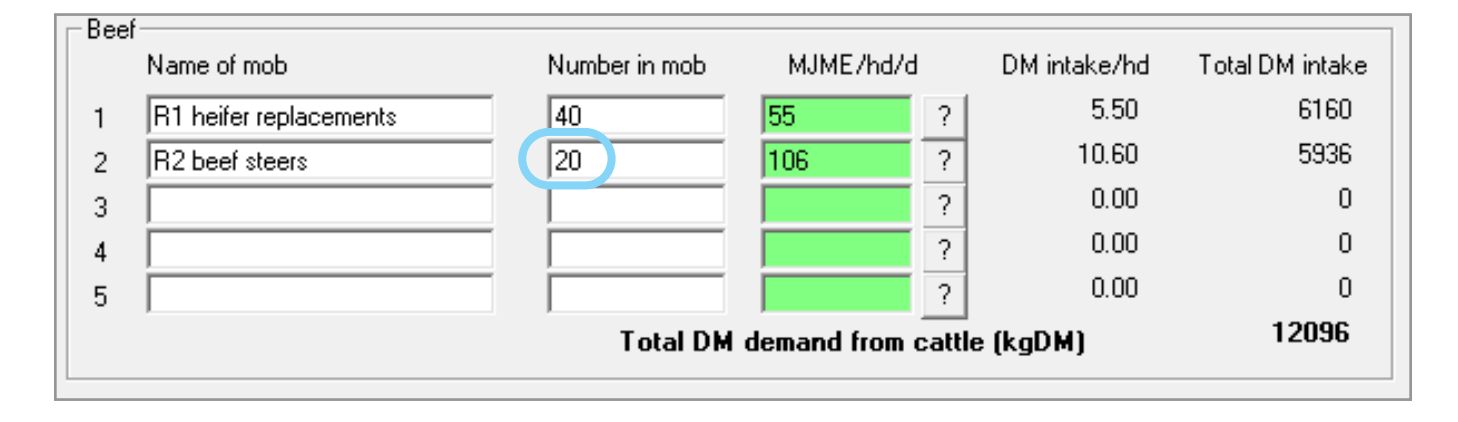

**3.** Our End cover figure is now 1047kgDM – so better, but still a shortfall.

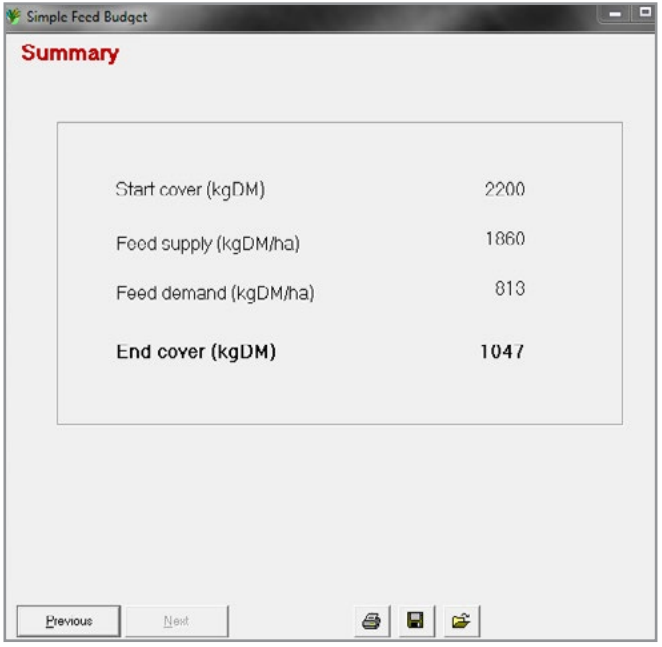

### **What else can we do?**

- **4.** Click the "Previous" button three times, until you are back on the first Feed Supply page.
- **5.** Let's consider an autumn application of nitrogen, at say 30kg/ha across all 40ha of our easy country.

**Tip:** As a general guide, assume a response rate of 10kgDM/kgN.

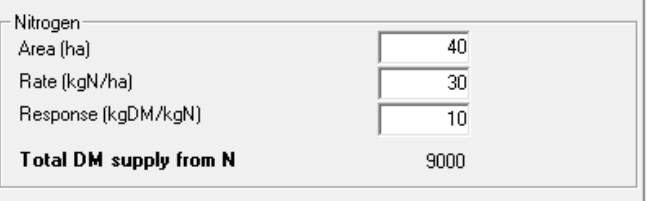

**6.** Click "Next" to go to the second page of Feed Supply.

**7.** Let's also consider buying in 100 round bales of good quality hay. Realistically, some will be wasted, so we'll say 85% utilisation. The ME of good quality hay is about 8.

# **Feed Supply continued**

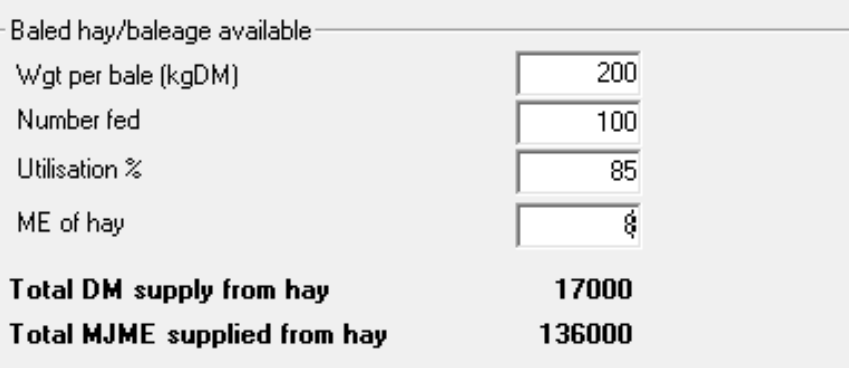

**8.** Click "Next" a couple of times until you are back on the Summary page. Now you'll see the equation is looking much healthier, with an End cover of 1697kgDM – still a little light for early winter (depending on your farm and the season), but getting closer to a comfortable position.

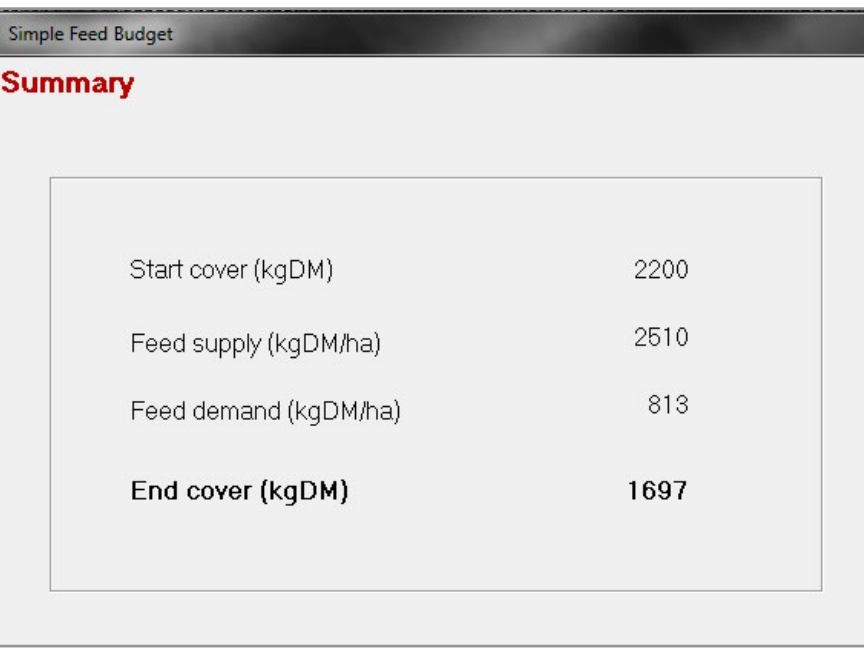

# **CONCLUSION**

Taking the time to plug some of your own operation's figures into the Simple Feed Budget tool will give you a level of confidence to either proceed with your current approach, or a timely heads up that you need to "pull some levers".

**If you want more information or support around feed budgeting, please contact your local B+LNZ Extension Manager on 0800 233 352.**

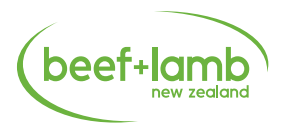

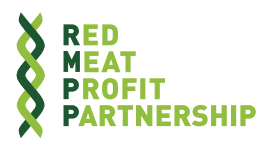